## **S** Metagenics®

## **Ordering Your Prescribed Products A Guide for Patients**

**The below guide will step you through the process to complete a prescription request from your Practitioner and order your prescribed products.**

**To ensure a smooth process, please complete your patient profile details in full and refrain from navigating away from the web page or clicking the 'Back' button on your browser at any stage.** 

## **Create a Metagenics Patient Profile**

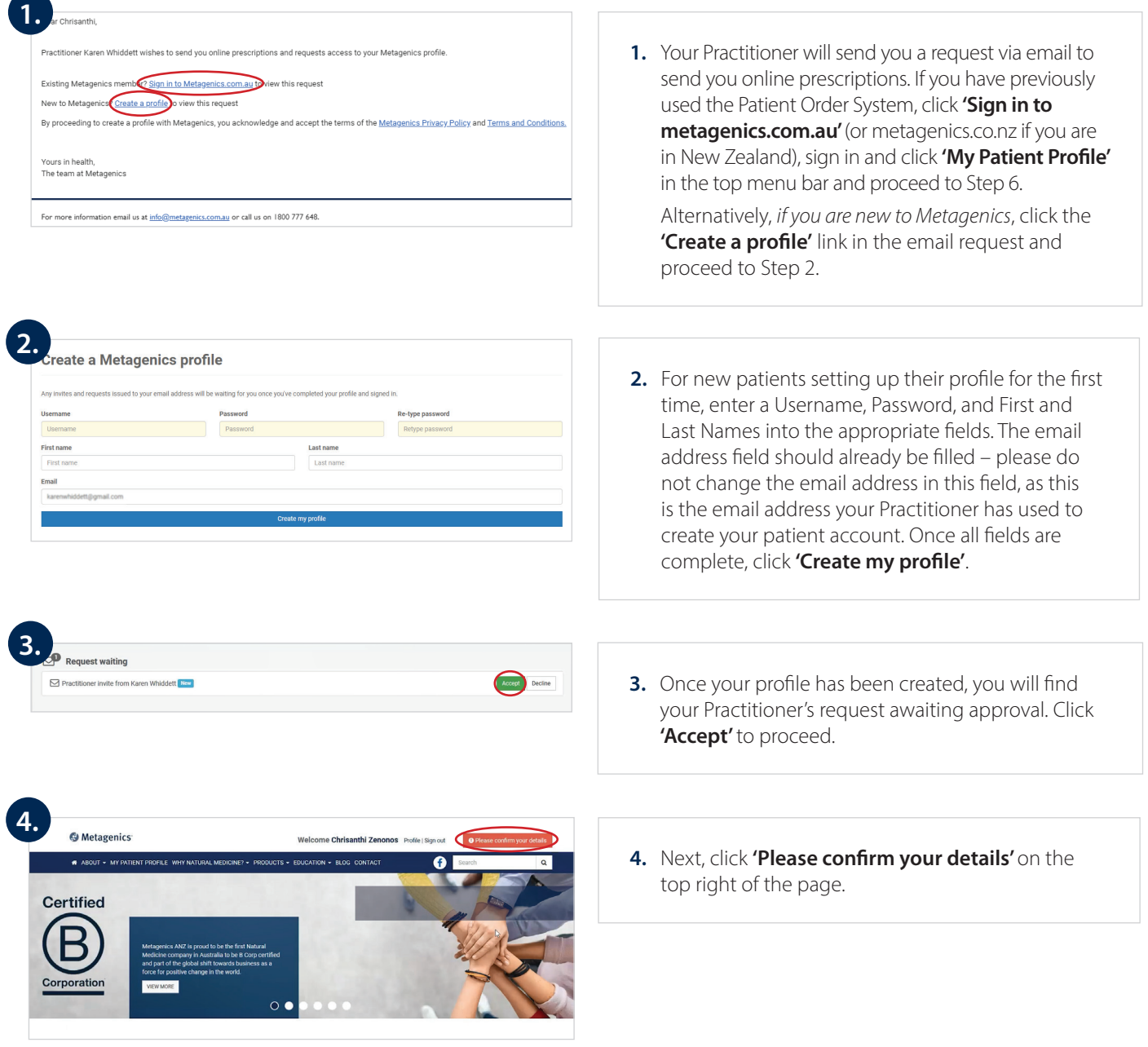

## **Ordering Your Prescribed Products**

**5.**

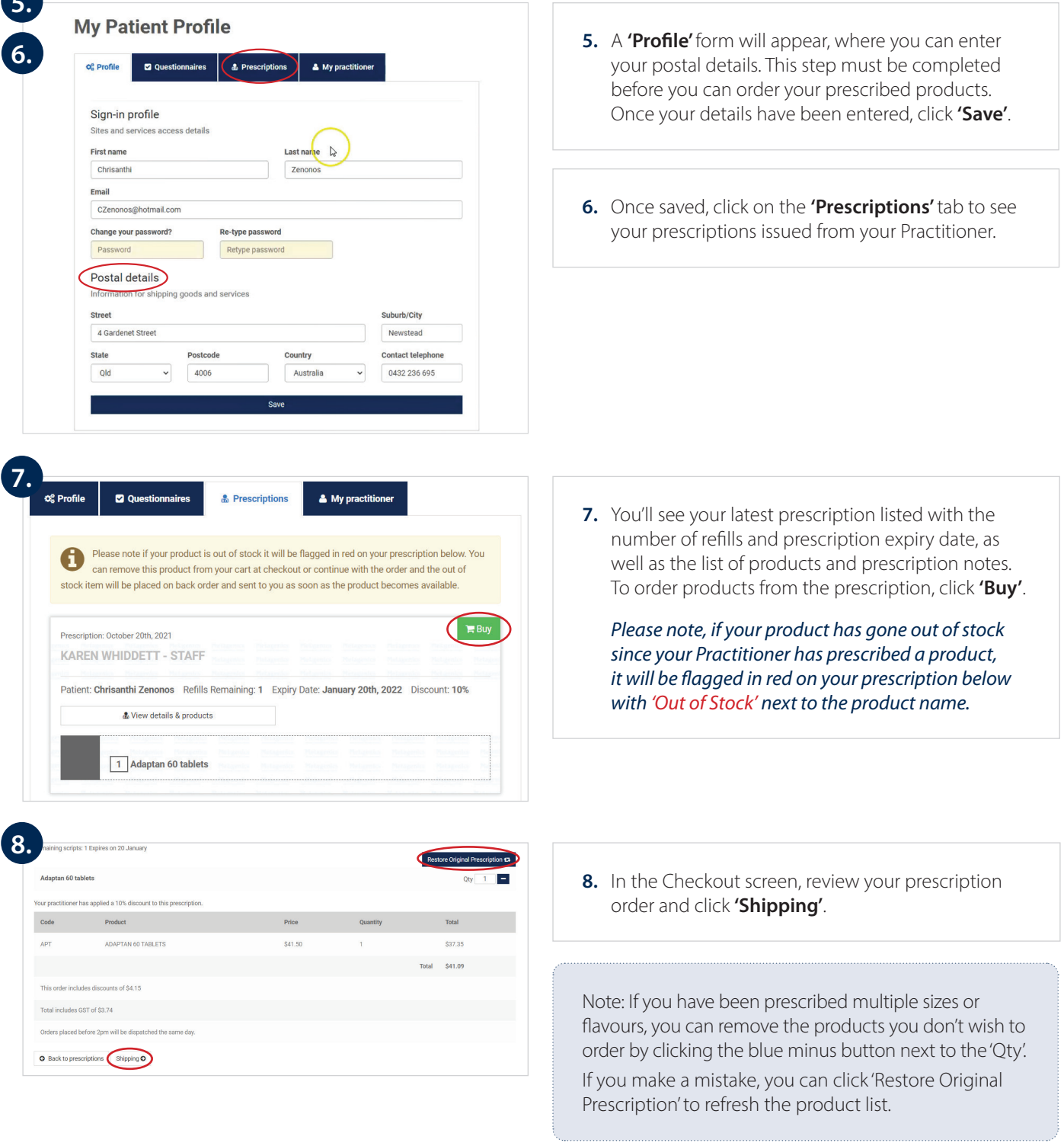

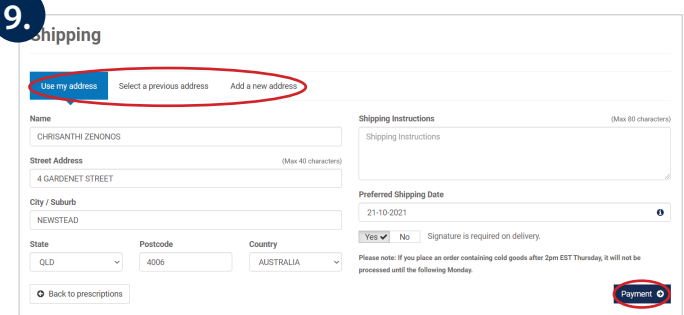

**9.** Check your delivery address is correct under **'Use my address'**, or to add a new address, click **'Add a new address'**. Select your preferred shipping date and click 'Payment'.

If your order is placed prior to 2:00 pm, it will be shipped on the same day. Orders placed after 2:00 pm or outside of business hours, will be shipped on the next business day. Furthermore, orders containing cold goods placed after 2:00 pm Thursday, will be shipped the following Monday.

During state restrictions due to COVID-19, we will endeavour to dispatch your order as quickly as possible however our usual overnight delivery service may be impacted. We appreciate your patience during this time.

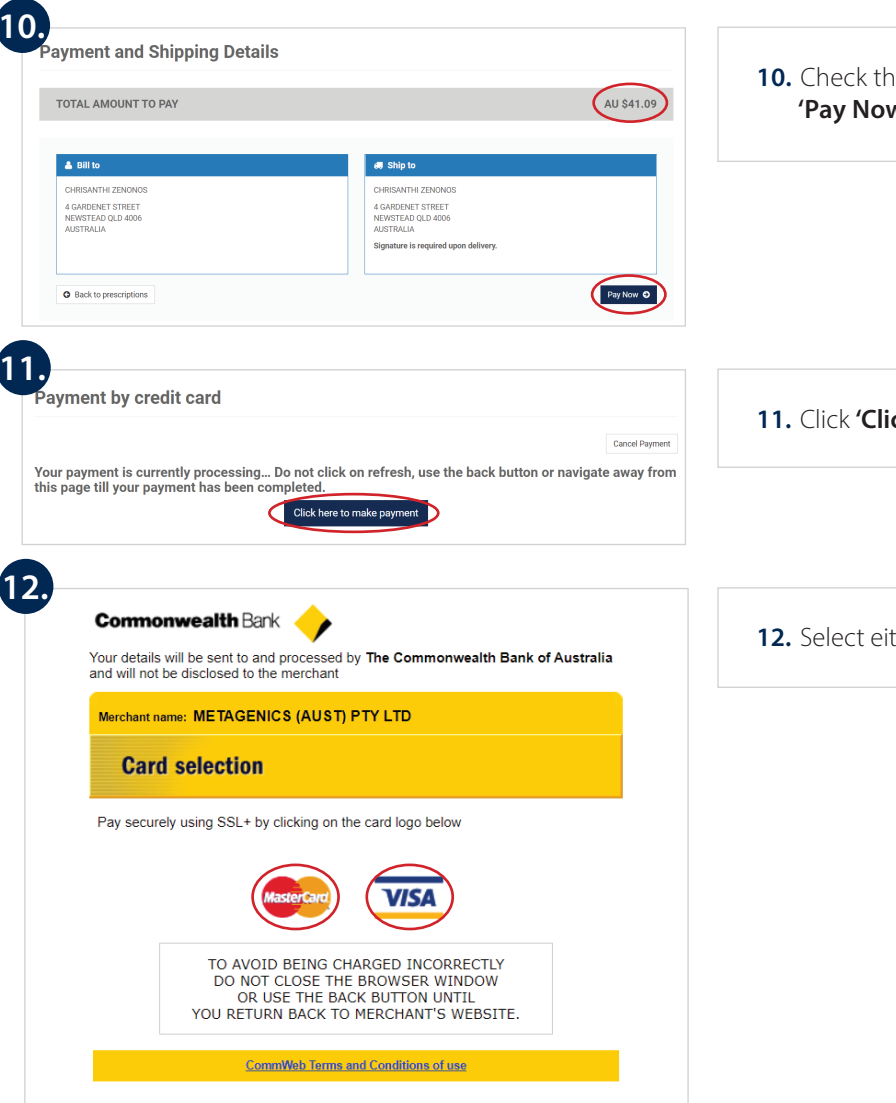

**10.** Check the **'Total amount to pay'** and click  **'Pay Now'**.

- **11.** Click **'Click here to make payment'**.
- **12.** Select either the **'Mastercard'** or **'Visa'** icon.

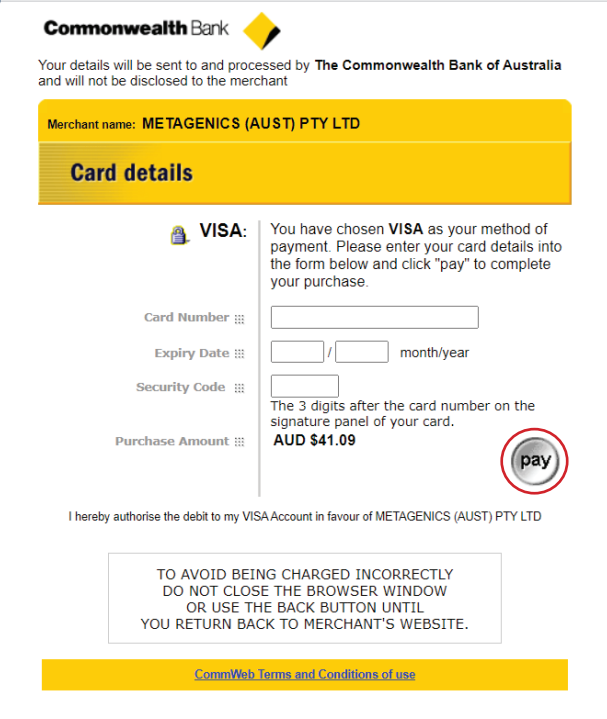

**13.** Enter your credit or debit card details and click **'pay'**.